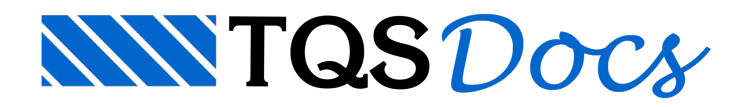

## Transferência de mais de uma torre para concreto armado

Quando temos duas ou mais torres de Edifícios de Paredes de Concreto sobre um mesmo Pilotis de um edifício de Concreto Armado, primeiro escolhemos um pavimento de um dos edifícios de Parede de Concreto e executamos o comando de "Transferência de carregamentos".

Nasequência podemos selecionar um pavimento de um segundo edifício de Paredes de Concreto e executar novamente o comando de "Transferência dos carregamentos" deste segundo edifício de Paredes de Concreto para o mesmo Pilotis do edifício de Concreto Armado, neste instante o programaidentifica que já existe carregamentos anteriormente transferidos e então permite que escolhemos entre as opções:

Atualizar/Sobrescrever os carregamentos já transferidos Acrescentar/Juntar lado a lado aos carregamentos já transferidos.